# OHHS Career and Technology Business, Management and Administration Course Syllabus

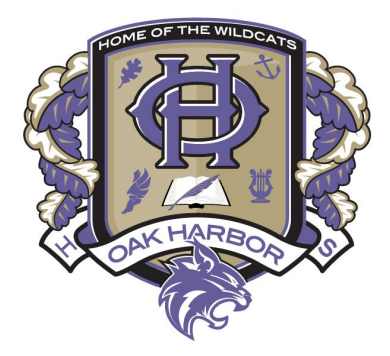

**Course Name: Microsoft IT Academy I Course Code: CTO104 Prerequisite: None, open to grades 9, 10, 11, and 12 Length: One semester Course Fees: None**

#### **COURSE DESCRIPTION:**

Use basic MS Word features to create a variety of documents, using styles, themes, tables, lists, graphics, and various formatting. Projects will support your high school course work for lab and research reports in English, Social Studies, and Science. A primary goal and point of emphasis is to work toward becoming a certificated Microsoft Office User Specialist in Word and PowerPoint.

#### **TECH PREP:**

Completion of this course with a grade of "B" or better qualifies for credits from Skagit Valley College.

#### **COURSE RESOURCES/TEXTBOOK:**

Microtype Software MS Word amd PowerPoint Software SAM from Cengage.Com (online MS Office training tool) **GMetrix** 

# **GRADING SCALE:**

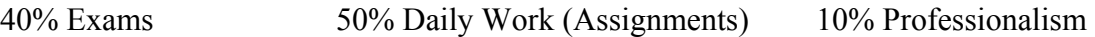

Points will be given and a grade based on your percentage of points on units and daily work and tests.

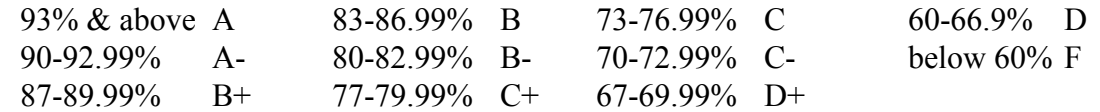

#### Assessments:

Students will complete exams on SAM from Cengage.com and GMetrix covering daily work progress. Certiport MOS exams for certification

#### Daily Work:

This grade will be based on completion of SAM & GMetrix. These activities are used to help train students on the tools of the software they are using.

# Keyboarding Technique:

Most Important—**Eyes on the book, paper, or your computer screen**—not your fingers when typing Feet **flat** on the floor Wrists bent and **NOT** resting on the keyboard; Elbows bent and relaxed at your side Back straight—sitting up in your chair

#### Professionalism**:**

- o You will typically earn 2 points a day for coming to class and working in a professional, cooperative, and productive manner. Bonus points are available for exemplary work habits. The following actions will earn your points:
- o On time
- o In uniform, dressed appropriately
- o On task working on appropriate tasks
- o Respecting others with words and actions builds others up!
- o Obeying class rules

#### **MAJOR ASSESSMENTS:**

Unit Tests, Certiport MOS Exams Keyboarding Speed/Improvement

#### **MATERIALS/SUPPLIES:**

Computers with internet access – provided in classroom

# **INSTRUCTIONAL TOPICS (Students will be able to)**

- 1. Modify the Document properties
- 2. Create a new blank document
- 3. Create a new document from a template
- 4. Edit a PDF document
- 5. Save a document as a Web page
- 6. Save a document as a template
- 7. Save a document as macro-enabled
- 8. Print a document using the default settings
- 9. Print a selection
- 10. Set print scaling options
- 11. Display the Developer tab
- 12. Resize a table column
- 13. Insert a table column
- 14. Insert a date field in a Word document
- 15. Use a content control to insert today's date
- 16. Change text wrapping around a shape
- 17. Move a floating object
- 18. Edit content control placeholder text
- 19. Go to a bookmark
- 20. Change the caption label
- 21. Switch to Print Layout view
- 22. Copy and paste text
- 23. Use the Format Painter
- 24. Use the Office Clipboard to copy multiple items
- 25. Change the font color
- 26. Change the font
- 27. Change the font size
- 28. Clear formatting
- 29. Highlight text
- 30. Apply a text effect
- 31. Change line spacing
- 32. Change paragraph spacing
- 33. Create a numbered list from existing text
- 34. Display/hide formatting marks
- 35. Create a bulleted list from existing text
- 36. Create a hanging indent
- 37. Indent an entire paragraph
- 38. Indent the first line of a paragraph
- 39. Create a multi-level list
- 40. Change the style of a multilevel list
- 41. Change a bullet to a picture
- 42. Create a new character style
- 43. Find and replace text
- 44. Find formatting in a document
- 45. Replace formatting in a document
- 46. Insert a page break
- 47. Set a gutter margin
- 48. Create a table
- 49. Convert text to a table
- 50. Create a Quick Table
- 51. Insert a picture
- 52. Insert a shape
- 53. Insert a SmartArt graphic
- 54. Insert a hyperlink
- 55. Insert a bookmark
- 56. Create a document header
- 57. Insert page numbers
- 58. Create a different first page header
- 59. Create a WordArt text box
- 60. Insert a building block into a document
- 61. Insert a text box from the gallery
- 62. Insert text from a file
- 63. Create and save a building block
- 64. Insert a Quick Part
- 65. Insert a symbol
- 66. Change the theme
- 67. Change the Style Set
- 68. Add a custom watermark
- 69. Add a background color to a page
- 70. Add a texture background
- 71. Change document margins
- 72. Change the page orientation
- 73. Set custom margins
- 74. Create columns
- 75. Create a continuous section break
- 76. Change the paper size
- 77. Create a footnote
- 78. Insert endnotes
- 79. Modify footnote numbering
- 80. Create a bibliography
- 81. Create a new citation
- 82. Edit a citation
- 83. Insert a caption for a photo
- 84. Change caption numbering
- 85. Exclude labels from a caption
- 86. Add a caption to a figure
- 87. Mail Merge letters, print labels
- 88. Switch to Outline view
- 89. Go to a page
- 90. Zoom out to view multiple pages
- 91. Split the Word window
- 92. View open documents side by side
- 93. Record a macro
- 94. Run a macro
- 95. Delete a macro
- 96. Insert a checkbox content control
- 97. Insert a drop-down content control
- 98. Insert a rich text content control
- 99. Set drop-down content control properties
- 100. Set rich text content control properties
- 101. Insert a plain text content control
- 102. Insert a combo box content control
- 103. Protect a form
- 104. Set document formatting restrictions
- 105. Unprotect a document
- 106. Change the page number start number
- 107. Create alternating odd/even footers
- 108. Apply a picture effect
- 109. Recolor a picture
- 110. Change picture brightness and contrast
- 111. Apply an artistic effect
- 112. Apply a style to a picture
- 113. Change the border color of a picture
- 114. Wrap text around a graphic
- 115. Flip a picture
- 116. Change the position of a picture
- 117. Crop a picture
- 118. Add a shape to SmartArt
- 119. Apply a table style
- 120. Delete a table row
- 121. Insert a row in a table
- 122. Merge cells in a table
- 123. Change column width using Autofit
- 124. Sort a table on one column
- 125. Convert a table to text
- 126. Use formulas in a table
- 127. Link header to previous section
- 128. Utilize spelling & grammar check
- 129. Utilize thesaurus & AutoCorrect
- 130. Use MS Word help feature.
- 131. Save, Open, Manage Word files
- 132. Modify & use Themes & Styles
- 133. Format business style documents

# **OHHS PLAGIARISM POLICY:**

Any student, who knowingly turns in any work that has been done by someone other than himself or herself, and fraudulently represents it as his/her own, shall be considered to have cheated. Cheating also includes: aiding someone else in cheating, the use or preparation of written, pictorial, or other materials not authorized by the instructor during a test or assignment, the use of testing materials obtained previous to the test date, or plagiarism of any kind. Students found cheating will also be subject to an office referral, which could result in a suspension. As an effort based school, students who have plagiarized/cheated must still demonstrate their learning. Thus, students will be given the opportunity to complete the work. This will fall under the "Late Work Policy" of the teacher where total possible points may be reduced.

# **RE-DO POLICY:**

OHHS is an effort based school where we believe all students can learn. We also know that students learn at different rates. Thus, we are implementing a re-do policy that recognizes the needs of individual learners.

100% Re-do

- o Assessments (with exception of the Final semester exam)
- o Key Assignments: Evidence that demonstrates mastery of a standard

Teachers may:

- o require completion of supporting assignments prior to re-do opportunities for students to show they can meet the standard.
	- *▪ All unit assignments must be completed and corrected by the student prior to retaking a unit exam.*
- o require students to complete re-do of work outside of class time.
	- *▪ All make up work and re-dos/test retakes will be done during Tutoring/Extra Help times listed below.*
- o limit the number of re-do opportunities for each assignment.
	- *▪ Students will have 1 re-do/retake opportunity for each test/project.*
- o assign zero grades when students choose not to do key assignments and/or assessments to standard.
- o have different requirements for late work.
	- *▪ See Late Work Policy below.*

All opportunities for re-do work will come with a deadline as assigned by the teacher.

# *▪ Students will have 1 week from when the original Project/Test was scored and returned to the class to complete re-do work or to retake a test.*

# **LATE WORK POLICY:**

All daily work can be completed up until the day of the Microsoft Certification exam. After that, no credit will be given.

# **TUTORING AND EXTRA HELP**

The computer classroom, room A216, will be open at 7:15 in the morning before school and it will stay open until at least 2:45 pm after school. Students are welcome to come in and type or work on class projects during those hours.

Students needing extra help can come in after school Tuesdays and Wednesdays.

o Students unable to come in after school can make an appointment for before school, during lunch, or other afternoon if available.

The computer classroom will be closed Mondays after school because of teacher meetings.

# **Instructor: Bill Rodeheffer Telephone: 360-279-5761 e-mail: [brodeheffer@ohsd.net](mailto:brodeheffer@ohsd.net)**